# Arrow 200/300 Release Note

Application Ver. 2.35.00

2012/05/15

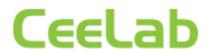

# **Revision History**

| # | Release    | Version   | Descriptions of Changes and Comments                                                                                                    |
|---|------------|-----------|----------------------------------------------------------------------------------------------------|
| # | Date       | V C131011 | Descriptions of Changes and Comments                                                                                                    |
| 4 |            | 0.40      | Arrow 200/200 Integrated initial version                                                                                                    |
| 2 | 2010/02/05 | 2.10      | * Major additional functions - Added support for the WACOM tablet CTH-460/K0 Added connection feature to Sony PCS-VCS (HD VISUAL COMMUNICATION SERVER) in addition to the Arrow 300 in 1080i mode (Arrow 300 only).  * Major countermeasures and improvements - Countermeasures for black screen occurring when the reception of presentation data from other terminal is completed with the camera menu open Correction of operating band frequency to notify the gatekeeper Correction of the H.239 transmission problem of encryption and decryption from the child terminal, when that child terminal is third-party equipment Correction of the connection problem when reception has occurred while in standby, and another reception occurring during the recovery after that Corrected the message for conference disconnection to "Please wait".                       |
| 3 | 2010/7/29  | 2.13      | *Major additional functions None  *Major countermeasures and improvements - Countermeasures for the problem that contents that have been correctly set in "RGB Monitor Output Format:" are not displayed in the "Video:Basic" screen of "Setup" in the Web Interface Countermeasures for the problem that if registration to a normal phone book is performed after the shared address book is used, it looks as though it is not properly registered Countermeasures for the problem that the MIC button cannot be operated after it is repeatedly operated while using the PCSA-A7P4 Countermeasures for the problem that the setup for vertical flipping is not correctly transmitted to the BRC-H700 second camera during recovery from standby or when the power is turned on Countermeasures for the problem that images freeze if IP connection continues for nine days. |

|   |            |      | <ul> <li>Countermeasures for the problem that the second camera BRC-H700 may not be recognized.</li> <li>Countermeasures for the problem that reboot occurs when the status communication is executed by an external control during standby.</li> <li>Countermeasures for the problem that the reception operation cannot be completed when signals are sent from Windows NetMeeting.</li> <li>Countermeasures for the problem that with the H.239 transmission, after the image size is changed from 720p to WCIF, it may not return to 720p even when the H.239 transmission stops.</li> </ul>                                                                                                    |
|---|------------|------|----------------------------------------------------------------------------------------------------|
| 4 | 2010/10/15 | 2.14 | *First available CeeLab version  *New feature  - H323KA service command newly added  *Main points of improvement and correction  - When you tried to move a remote camera to the preset position during communication, by pressing the number button on the remote commander in the camera angle window, subsequent operation by the remote commander got disabled. This issue has been corrected.  - When multiple numbers were registered with the line interface set to ISDN, and you accessed the Arrow through on the web browser, registered entry was displayed as if registered in a multipoint list. This issue has been corrected.  - Using the auto dialing function, it took a long time to start dialing after a memory stick was inserted. This issue has been corrected.  -The kanji character code that performs the specific process in the shared address book has been added.  -The microphone switch (Arrow 300 only) for PCSA-A7P4 has been improved. |
| 6 | 2011/03/30 | 2.30 | * Major additional functions -Supports dedicated small camera PCSA-CXA55 -Supports KIOSK mode -Supports 1080p (Arrow 300 only) -Supports H.264 High profile -Supports WACOM LCD tablet DTU-1631C                                                                                                    |

# Arrow 200/300 Release Note

|   |            |      | * Major countermeasures and improvements -Operations with Sony BRC-Z330, EVI-HD3V and EVI-HD7V corrected when those cameras are used as 2nd camera -Service commands for changing H.323 protocol version added                                                                                                    |
|---|------------|------|----------------------------------------------------------------------------------------------------|
| 7 | 2011/06/02 | 2.31 | * Major additional functions -Supports dedicated small camera PCSA-CXA55 -Supports KIOSK mode -Supports 1080p (Arrow 300) -Supports H.264 High profile -Supports WACOM LCD tablet DTU-1631C  * Major countermeasures and improvements -Fixed issue where H.239 presentation cannot be started in H.320 4.2 -Fixed issue where operation on the terminal becomes so slow in H.323 after receiving H.239 presentation with "Monitor Output" set to Dual Monitor (HDMI+RGB). |
| 8 | n.a        | 2.34 | * This Version was never released by CeeLab. All new functionality and improvements have been included in the 2.35 Ver.                                                                                                    |

# 1 Application Version 2.35

This version is Ver. 2.35.

In Ver 2.35, the Auto Answer setting is default set to "Off". (Issue from Ver 2.34) In Ver. 2.34, two improvements and six corrections mentioned below have been implemented from Arrow 200/300 Ver. 2.31.

This release note also covers the codec box Arrow 200s and Arrow 300s

# 2 Major Additional Functions in Ver. 2.34

2.1 H.239 support in 1080 mode (only for Arrow 300).

Arrow 300 of less than Ver. 2.34 supported only the exchange of video and audio (did not support the presentation feature) in 1080 mode. In Ver 2.34, both transmission and reception of presentation data have been available under the following conditions:

- Available in the dual monitor mode with "Monitor Output" set to "HDMI+RGB", in contrast, not available in the single monitor mode with "Monitor Output" set to "HDMI" or "RGB"
- H.263 is only supported when the presentation feature is used in 1080 mode.

## 2.2 WACOM tablet CTH-470/K support

Newly supported WACOM tablet CTH-470/K used for the annotation function.

## 3 Points Improved or Corrected in Ver. 2.34

- 3.1 Fixed issue where video sometimes freezes when the video mode is 1080p in 1080 mode and communication rate exceeds 3Mbps or more
- Temporary but significant video delay occurred or video froze in 30 minutes or more after communication started. It has been corrected. (Issue from Ver.2.30)
- 3.2 Fixed issue where the camera preset function sometimes does not work properly when the BRC-H700 is used as the second camera
- At start-up, (or at start-up from the stand-by mode), the second camera sometimes
  was not recognized properly, as a result, the camera preset function (preset
  position registration/movement to preset positions) did not work properly. This
  issue has been corrected.
  (Issue from Ver.2.00)
- 3.3 Fixed issue where re-connection cannot be established after a telephone call is disconnected during a multipoint conference including audio conference(s).
- After a telephone call was disconnected during a multipoint conference including audio and H.320 conference, next or later telephone call was no longer connected,

if you tried. This issue has been corrected.

Even with the latest firmware, if additional call from a conference endpoint, not the telephone is placed to the meeting, the video from the last-joined endpoint is not displayed properly at all sites. To avoid this issue, disconnect all the sites once and then re-connect. (Issue from Ver.2.00)

- 3.4 Fixed issue where video cannot be displayed properly when a point-to-point connection is established in H.323 between an Arrow terminal with 50Hz and one with 60Hz frequency.
- This issue occurred when a point-to-point connection was established in H.323 between a terminal with 50Hz and one with 60Hz frequency and H.264 high profile was negotiated. It has been corrected. (Issue from Ver.2.30)
- 3.5 Fixed issue where the change cannot be applied properly when a thumbnail image for the phone book is changed
- As a standard feature, you can change a thumbnail image used in the phone book to any bitmap image, which is preinstalled by the Arrow or prepared by a user. The problem is that, when the image was changed to the preinstalled one, the setting was not retained after reboot. It has been corrected.
   (Issue from Ver.1.00)
- 3.6 Fixed issue where a remote commander and Arrow terminal cannot be paired properly
- This issue happened when:
  - The Arrow C300 Camera was not connected to the Arrow terminal. It has been corrected. (Issue from Ver.2.30)
- 4 Points Improved or Corrected in Ver. 2.31
  - 4.1 Fixed issue where H.239 presentation cannot be started in H.320
  - H.239 presentation could not be started even after 50 seconds elapsed at the event of connecting/disconnecting over ISDN. It has been corrected and H.239 presentation can be started 50 seconds. (Issue at Ver.2.30)
  - 4.2 Fixed issue where operation on the terminal becomes so slow in H.323 after receiving H.239 presentation with "Monitor Output" set to Dual Monitor (HDMI+RGB).
  - Once the terminal fell into this state, CPU load inside the terminal became higher

#### Arrow 200/300 Release Note

and responded less quickly to operation with the remote commander and lost packets were observed. It has been fixed. (Issue at Ver.2.30)

 In Ver.2.30, H.239 video was encoded with High Profile. In Ver.2.31, High Profile is not used for encoding H.239 video.

## Restrictions

- 5.1 ISDN Connection
- Presentation cannot be started for 50 seconds after connecting or disconnecting ISDN. This restriction does not occur during LAN connection. (Restriction from Ver. 2.01)
- 5.2 Multipoint Connection Including SD Model
- When Sony PCS-1, PCS-G70, PCS-G50, or PCS-TL50 is included as a sub-terminal for an ISDN multipoint connection with Arrow 300 as the host terminal, set the audio format for all the terminals to G.722, select All as the video format for Arrow 300, and select Auto as the video format for Sony PCS-1, PCS-G70, PCS-G50, or PCS-TL50. (Restriction from Ver. 2.00)

- 5.3 Restrictions when another terminal is connected to a conference during transmission of presentation data
- In some cases, presentation data is not transmitted/received properly when a multipoint connection is established on the fly from the state of the point-to point connection. This issue happens just when another terminal is connected to the conference during transmission/reception of presentation data. To resume normal operation, it is necessary to disconnect the session. (Restriction from Ver. 2.00)
- In some cases during a multipoint connection, presentation data is not displayed properly when a sub-terminal transmits presentation data. This issue happens just when another terminal is connected to the conference during transmission of presentation data. To resume normal operation, stop and restart transmitting presentation data, and all terminals can receive presentation data properly. (Restriction from Ver. 2.00)

#### Known Issues

- 6.1 Multipoint connections with SD models
- If sub-terminals include a Sony PCS-G70 of the older version, the H.239 function of the Sony PCS-G70 may not operate at the first IP connection after the power turns on. Reconnect the Sony PCS-G70. (Likewise for the Sony PCS-G50) (Problem from Ver.2.00)

#### Arrow 200/300 Release Note

This problem has been corrected in Sony PCS-G70 Ver. 2.65 / Sony PCS-G50 Ver. 2.70.

#### 6.2 Terminal name display over multipoint connections

 In IP/ISDN-mixed multi-point connection, some terminals may display the wrong terminal name.

(Problem from Ver.2.00)

This is because acquisition of terminal name information is ill-timed among the terminals. We confirm that this problem happens under the following condition:

When another terminal is newly connected over IP during an ISDN point-to-point connection, and it results in an IP/ISDN mixed multi-point connection, the terminal names of the MCU terminals and those of sub-terminals connected over IP cannot be displayed correctly.

## 6.3 Order of disconnection in a cascade connection

When a cascade connection is made in the order mentioned below, and you
disconnect between terminals A and B first during the cascade connection, there
are some cases where other connection cannot be disconnected correctly.

#### Connection order:

- 1. Set the multipoint mode" to "Auto" for terminals A and B, and connect them for a point-to-point connection.
- 2. Connect an additional terminal to the terminal A to establish a multipoint connection.
- 3. Connect another additional terminal to the terminal B to establish a cascade connection.

(Problem from Ver. 2.00)

## 6.4 When the setup file of the Arrow 300 is loaded on the Arrow 200

 Both the Arrow 300 and the Arrow 200 have a function to assign an operation to the Function key. With the Arrow 300, however, if the S-Video input, which has been removed from the Arrow 200, is assigned to the Function key, the user must change the setting on the Arrow 200

(Problem from Ver. 2.10)

## 6.5 Use of the memory stick with a capacity over 4 GB

 Data can be read and written correctly with a memory stick with the capacity of 4 GB or less. However, data cannot be read or written correctly with a memory stick with a capacity over 4 GB. Use a memory stick with a capacity of 4 GB or less.
 (Problem from Ver. 1.0)

- 6.6 Connection between Arrow 300 of Ver.2.30 in 1080 mode and that of less than Ver.2.30 in 1080i mode at 512 kbps
- No video is displayed when connecting between Arrow 300 of Ver.2.30 in 1080 mode and that of less than Ver.2.30 in 1080i mode at 512 kbps. To avoid this issue, 1Mbps or more communication bit rate is recommended.
  - ( Problem from Ver. 2.30 )

# 7 Updates

## 7.1 Cautions when updating

Take the following precautions when updating.

- Perform updates when the power supply is reliable. If a power outage occurs during an update, the update will not complete properly and the system may not be able to start up.
- Some sales samples cannot be upgraded with this software successfully. If you
  experience such a problem with the sales sample where software for sales sample
  was installed, please contact us.
- The firmware file differs between models as follows.

Arrow 300 : belliniXXXXX.upd Arrow 200 : LbelliniXXXXX.upd Arrow 1000 : MimosaXXXXX.upd

(Each XXXXX shows the version number)

Note that different model software cannot be installed into the other model.

## 7.2 Updating with a memory stick

Procedure for updating with a memory stick

Follow the procedure below to complete an update.

- 1. Prepare a memory stick (512 MB or larger)
  - \* Files to be used:

[bellini23500.upd] (for Arrow 300 Ver 2.35) [Lbellini23500.upd] (for Arrow 200 Ver 2.35)

- 2. Copy the files listed above into the root directory on the memory stick. Use the write-protect function on the memory stick, if there is one.
- 3. Insert the memory stick into the device and turn on the power.
- 4. The application will start and the progress screen will appear.
- 5. The device will automatically restart when the update is complete.
- 6. The home screen will be displayed when the device has restarted. Confirm that the host version is 2.35.00 (for Ver 2.35).

## 7.3 Updating from the Web

Procedure for updating from the Web

Follow the procedure below to complete an update.

- 1. Open a web browser and log in to the device.
- 2. Select the "Setup" tab.
- 3. Click the "Version Up" button in the lower left of the browser window.
- 7. The version up screen will appear. Specify the update file.
  - \* Files to be used:

[bellini23500.upd] (for Arrow 300 Ver 2.35) [Lbellini23500.upd] (for Arrow 200 Ver 2.35)

- 4. Click the "Upload" button after specifying the file.
- 5. File transfer will begin and "File Uploading ..." will be displayed.
- 6. When the file has been uploaded, a message saying "Uploading upgrade files to Arrow 300 has been completed. You may shut down your browser. Installation procedures for Arrow 300 start soon. Never power off the unit during installation. After the completion of installation, Arrow 300 restarts automatically." will appear and the update progress screen will appear on the device (for Arrow 300
- 7. The device will automatically restart when the update is complete.
- 8. The home screen will be displayed when the device has restarted. Confirm that the host version is 2.35.00 (for Ver 2.35).

## 8 Notes

#### 8.1 Software Download

Please download the software at:

http://www.ceelab.com/Service-and-Support/Technical-documentation/

#### 8.2 Product Names

The following products referred to in this document are identical in functionality:

Arrow 200 is the same as Sony PCS XG55

Arrow 300 is the same as Sony PCS XG80

Arrow 1000 is the same as Sony PCS XL55

Arrow C300 is the same as Sony PCSA CXG80